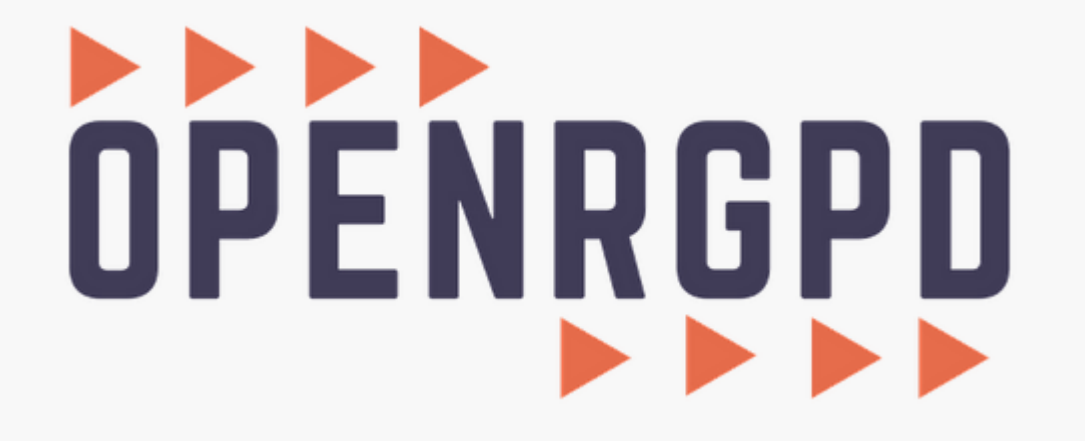

**Administrateur : Créer un compte utilisateur**

**Avant d'ajouter un compte utilisateur, assurez-vous que la collectivité est bien créée (voir tutoriel 1\_Administrateur\_Créer une entité).**

**Ce tutoriel vous présente comment créer un compte utilisateur contributeur et administrateur.** 

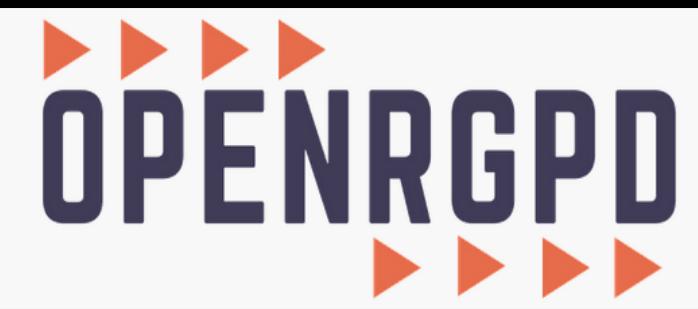

Bienvenue, DPDMEG Mégalis (CCAS de Saint-Avé / Mégalis Bretagne / Commune de Saint-Avé / SIAEP de Saint-Avé / Commune de La Chapelle-des-Fougeretz)

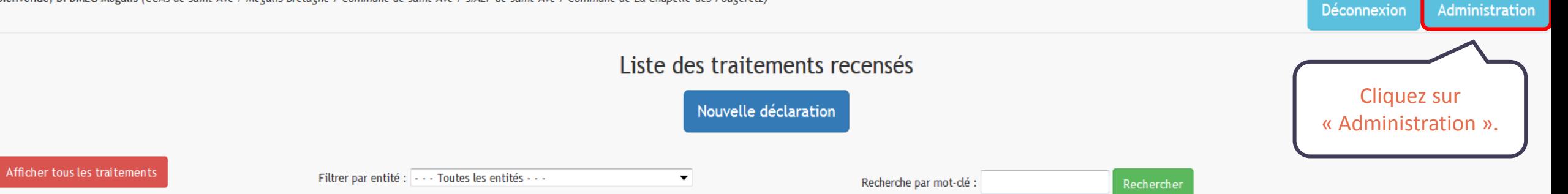

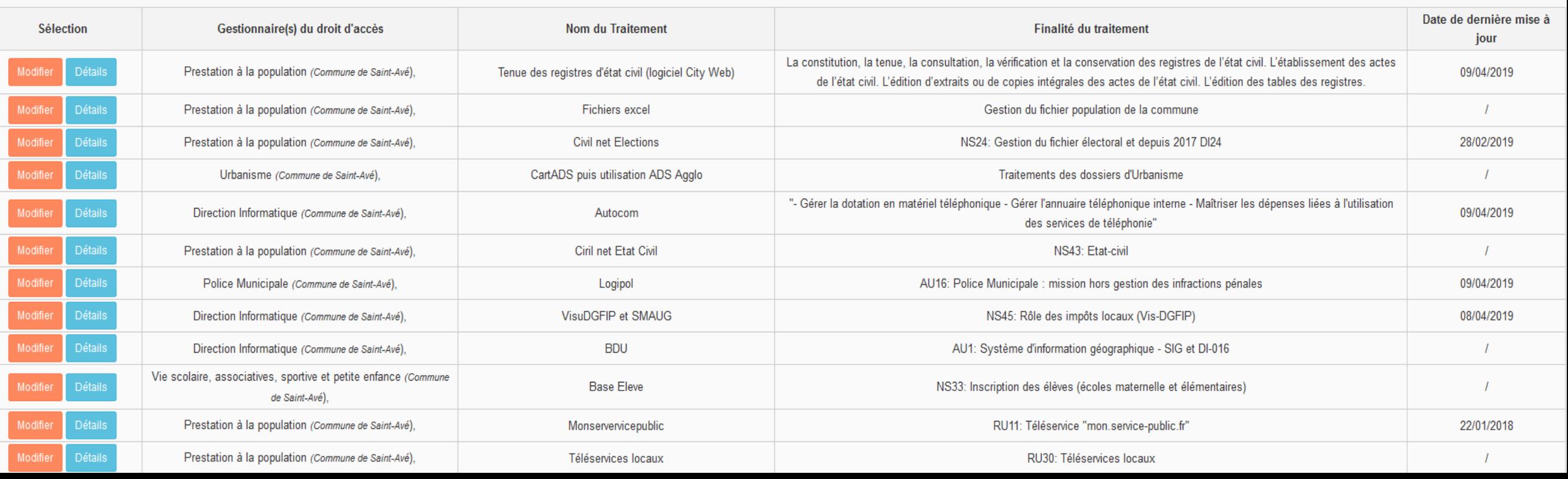

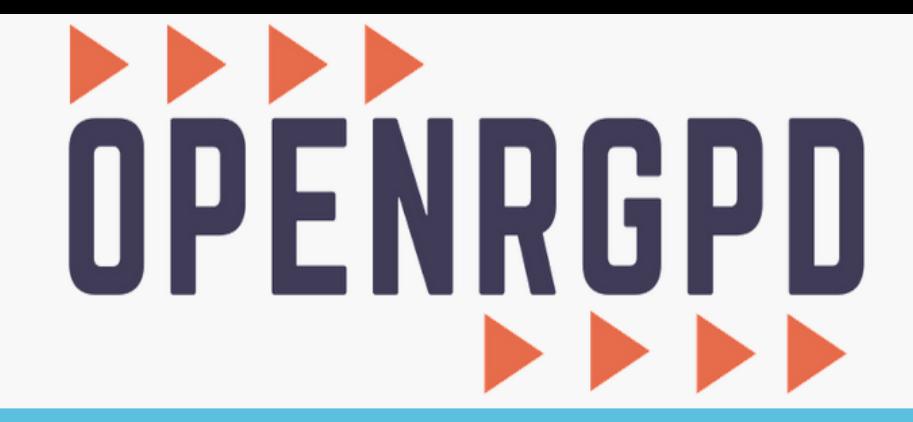

Retour aux déclarations Menu général Bienvenue, DPDMEG Mégalis.

## Menu général

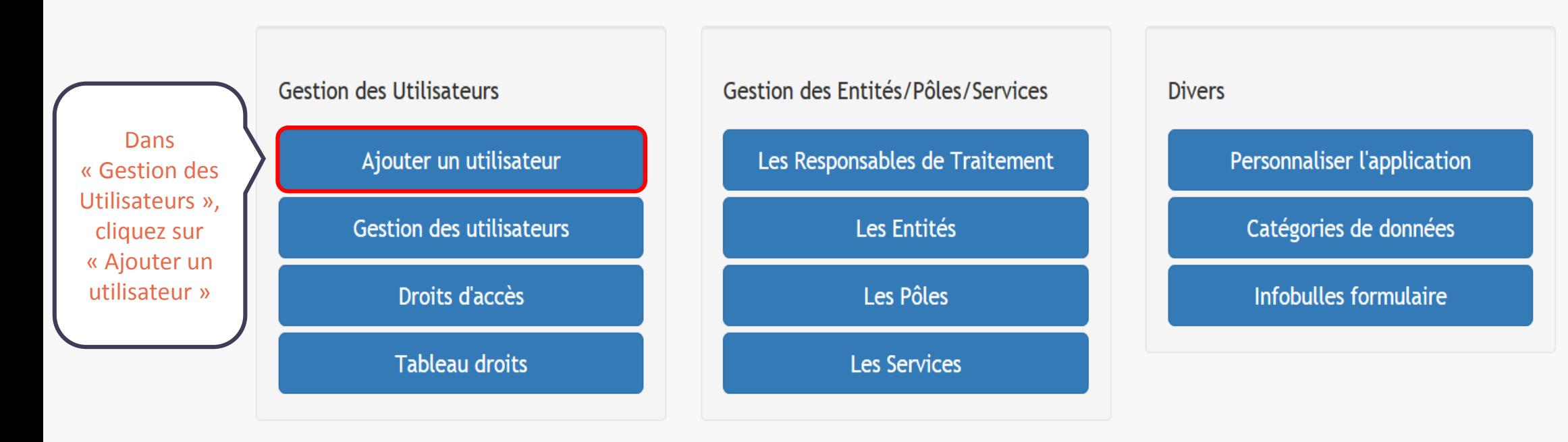

Editer votre registre des traitements

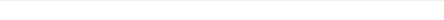

Bienvenue, DPDMEG Mégalis. Retour aux déclarations Menu général

Menu général / Ajouter un utilisateur

## Administration des utilisateurs

## Ajouter un utilisateur :

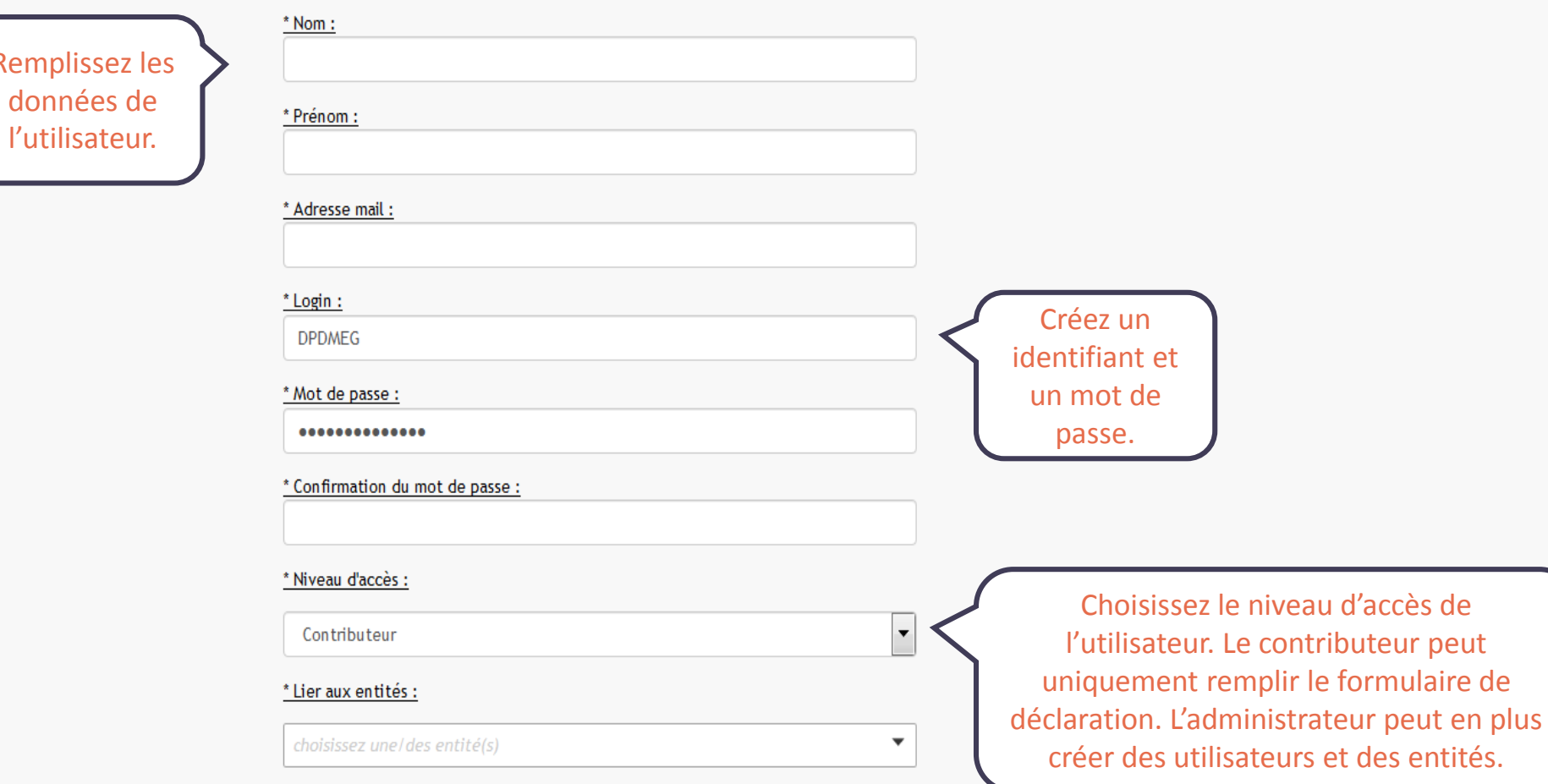

## Ajouter un utilisateur :

#### $*$  Nom:

Tuto

\* Prénom :

riel

#### \* Adresse mail:

tuto.riel@mairie.bzh

#### $*$  Login :

**DPDTUTO** 

#### \*Mot de passe :

 $\begin{array}{ll} \bullet\bullet\bullet\bullet\bullet\bullet\bullet\bullet\bullet\bullet \end{array}$ 

#### \* Confirmation du mot de passe :

 $\begin{array}{ll} \bullet\bullet\bullet\bullet\bullet\bullet\bullet\bullet\bullet\bullet \end{array}$ 

#### \* Niveau d'accès :

Administrateur

#### \*Lier aux entités :

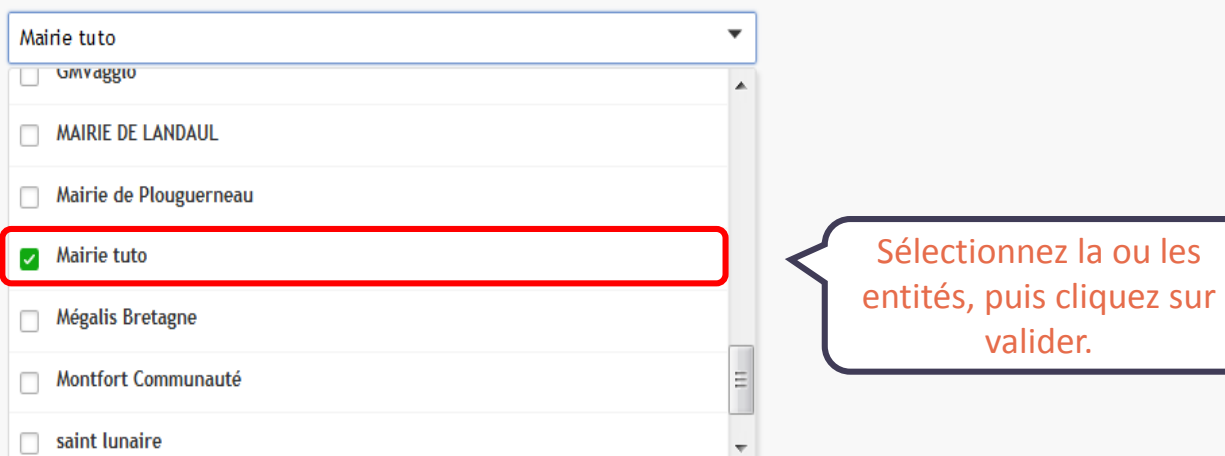

 $\boxed{\blacksquare}$ 

# OPENRGPD EEEE

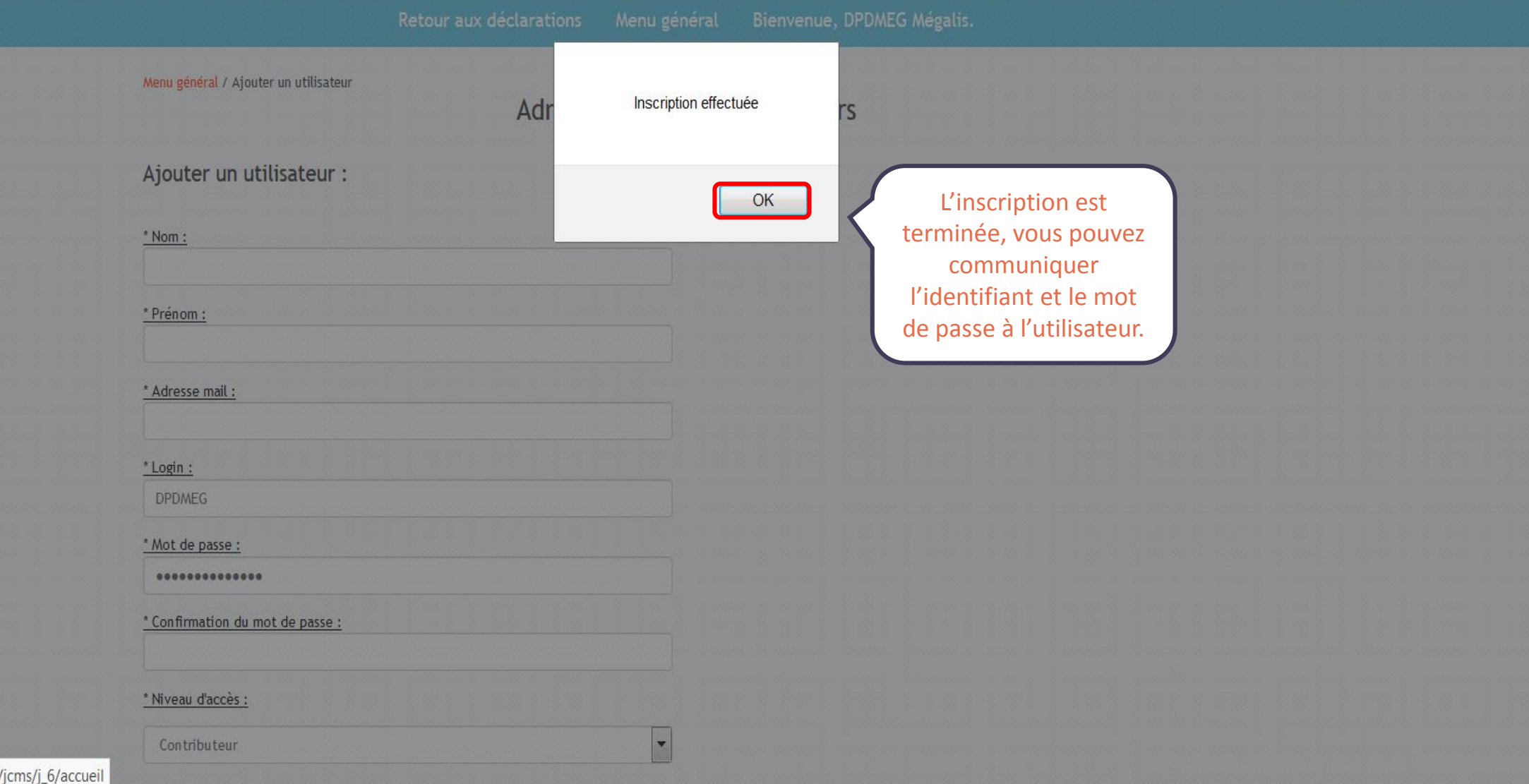

https://www.megalisbretagne.org/